## **Installation**

Installing3Delight<sup>NSI</sup> consist of downloading the package (available here) and running the installer. Once this is done, the plugin is automatically loaded in Cinema 4D, and the plugin files are into the %Delight%/cinema4d directory.

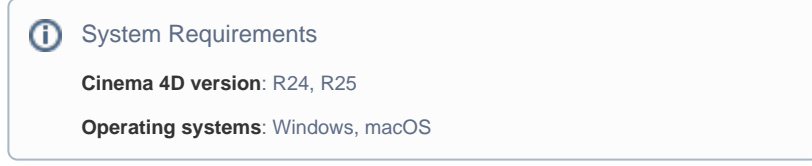

Once 3Delight for Cinema 4D in loaded in Cinema 4D, you can use 3Delight menu to add [3Delight Menu](https://documentation.3delightcloud.com/display/3C4/The+3Delight+Shelf+and+Menu?src=contextnavpagetreemode) and Shelf into Cinema 4D. That will make it easier to render using 3Delight or to create materials and lights. The free 3Delight<sup>NSI</sup> does not require a licence file, but if you are running the paid version and you have no license file installed, you will have a watermark in the image when you render. Installing a license file is explained in [Configur](https://documentation.3delightcloud.com/display/3C4/Configuration) [ation.](https://documentation.3delightcloud.com/display/3C4/Configuration)